**Gaming Bootcamp** 

1

# Centipede

Bugs everywhere!!!!

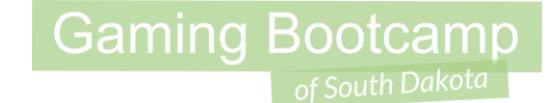

## Play the game we are building: **[Click](http://summer.sdgamingbootcamp.com/centipede/)**

#### Today's Game

**Challenge:** Reproduce a similar version of the iconic Centipede game

**Goal:** Add your own creativity into a game that you know.

#### **Features:**

- Bugs that auto scan across the screen
- When shot, the bugs turn into obstacles
- The bugs go faster as the game progresses

## **Gaming Bootcamp**

## Setup Layout

- Layout size (**900, 510** )
- Windows size (**900, 510** )
- Enable "snap to grid"
- Enable "show grid"
- Set grid to 30 & 30

*(NOTE: You must click back to another grid width to get it to set. It is a bug in Construct 2)*

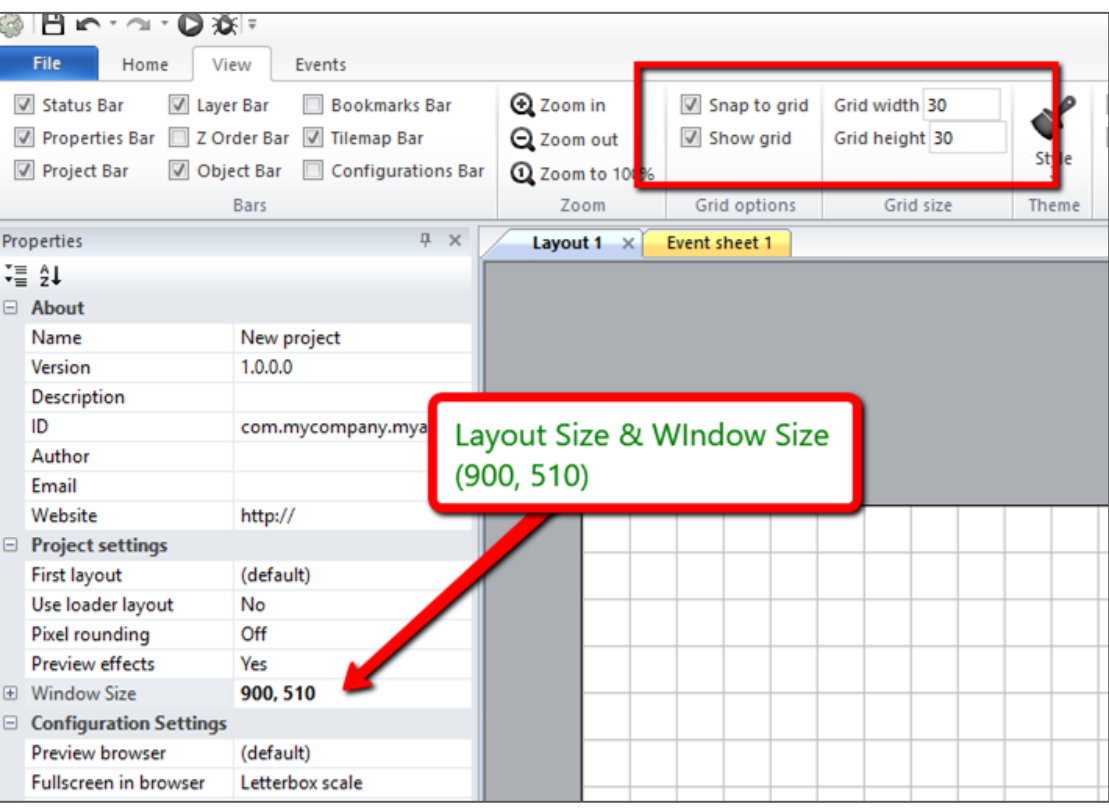

#### Create Bugs

- Import all 25 bugs
- Delete frame 0, which

is blank

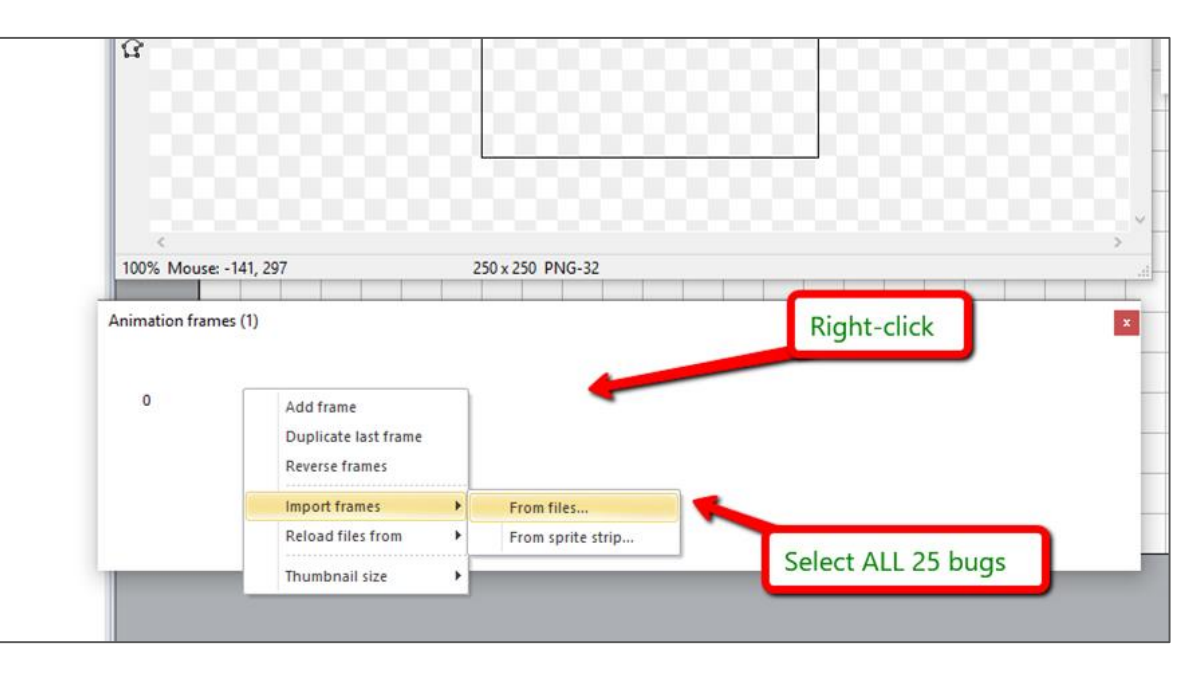

**Gaming Bootcamp** 

of South Dakota

#### Setup Bugs

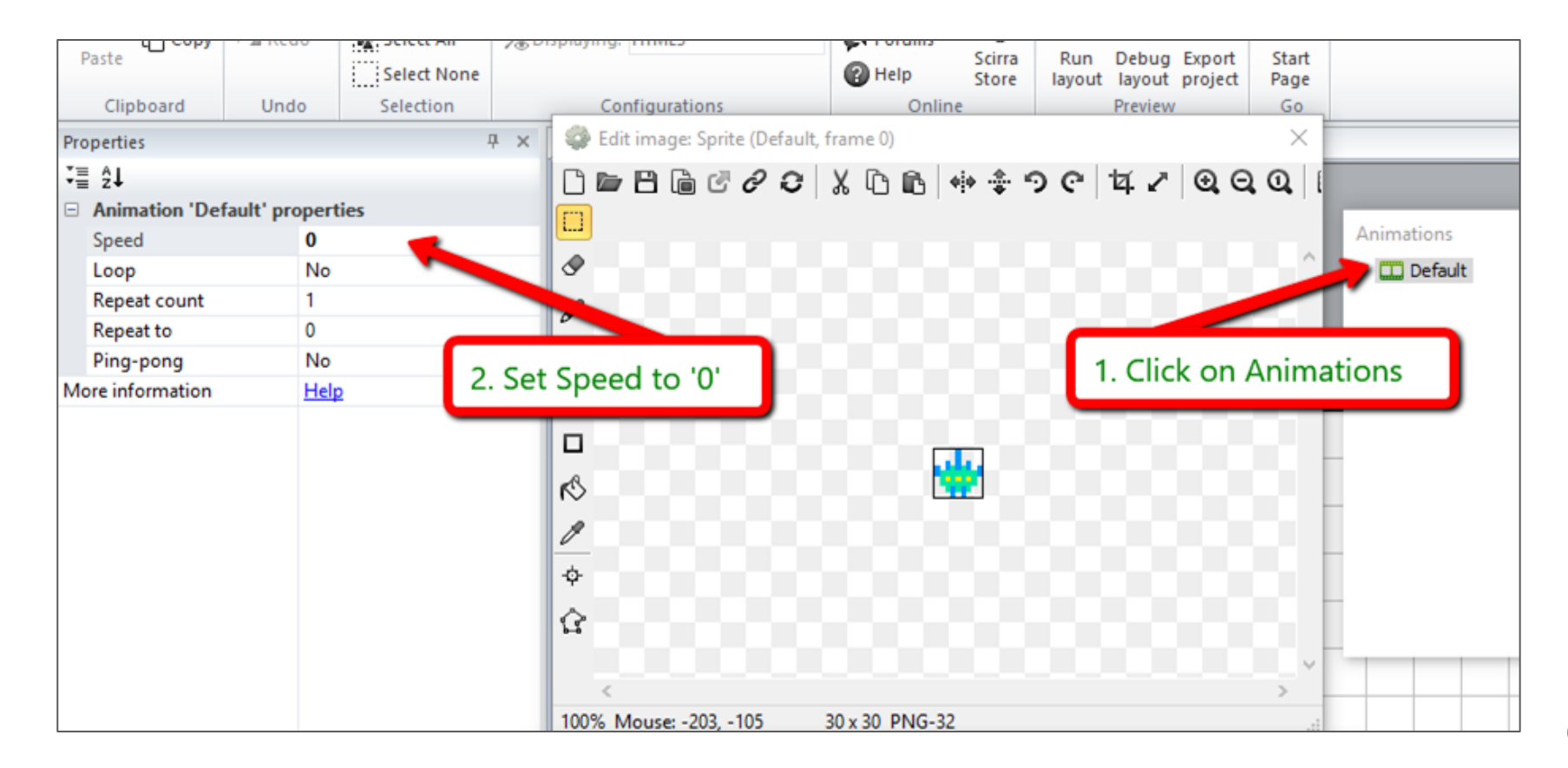

## Setup Bugs

- Name it "bugs"
- Add Behaviors
	- Bullet
	- Destroy Outside of Layout
- Set:
	- Speed: 300
	- Set angle: No

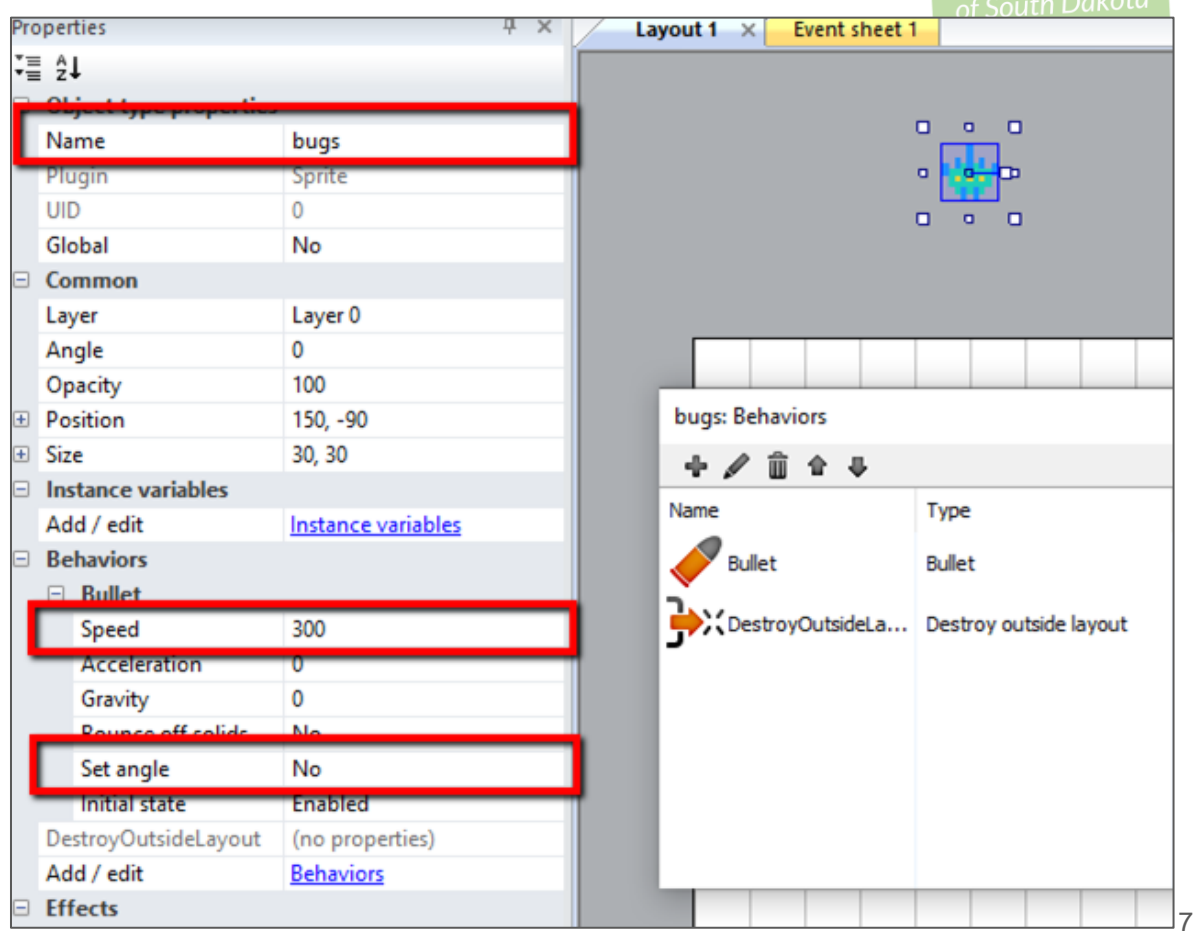

#### **Gaming Bootcamp**

## Create Instance Variable

- This variable will tell the bug what direction it is going.
- Add one instance variable

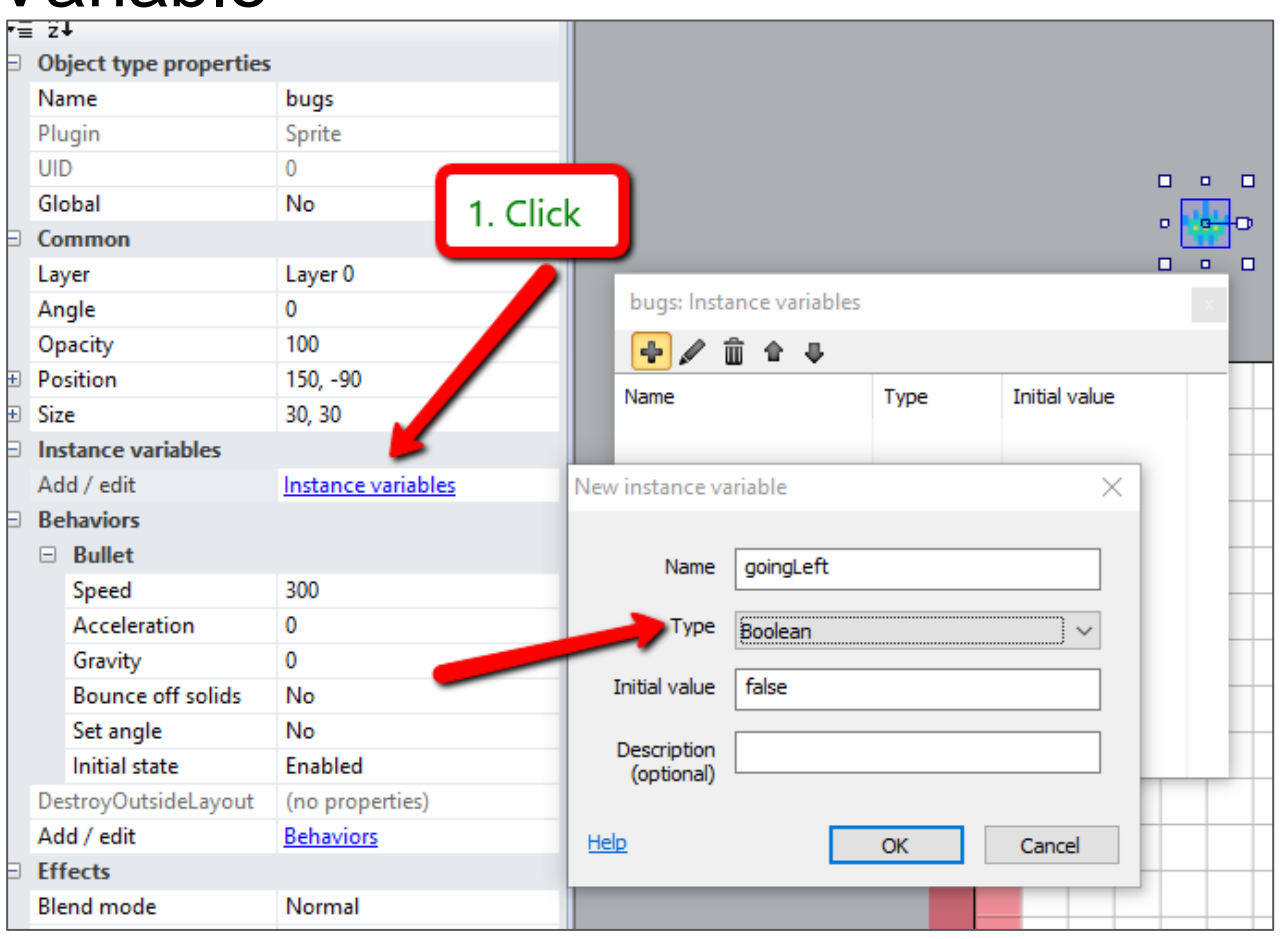

### Create Player

- New Sprite, name "player"
- Place at the bottom
- Add Behaviors
	- 8-Direction
	- Bound To Layout
- Set:
	- Maxspeed: 500
	- Set angle: No

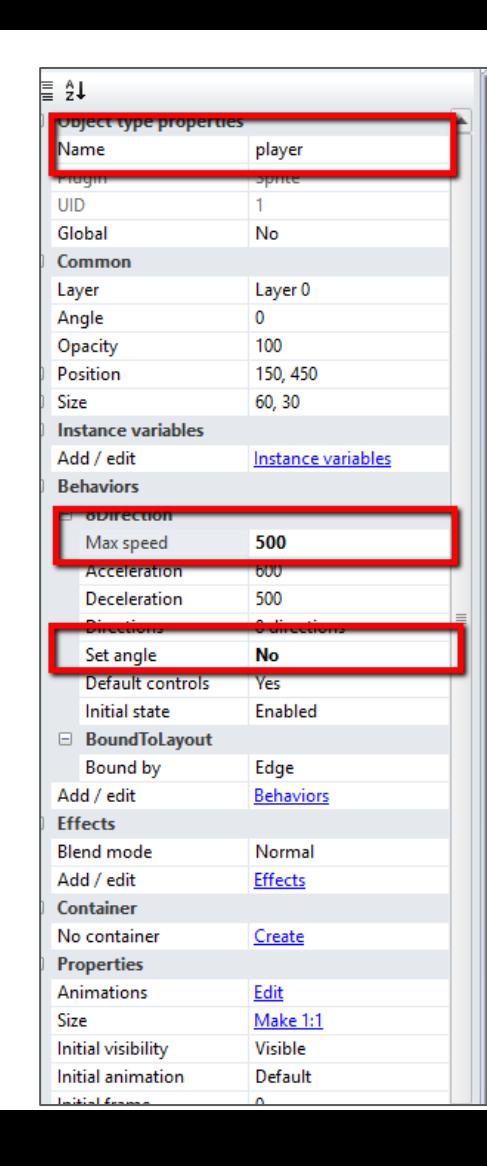

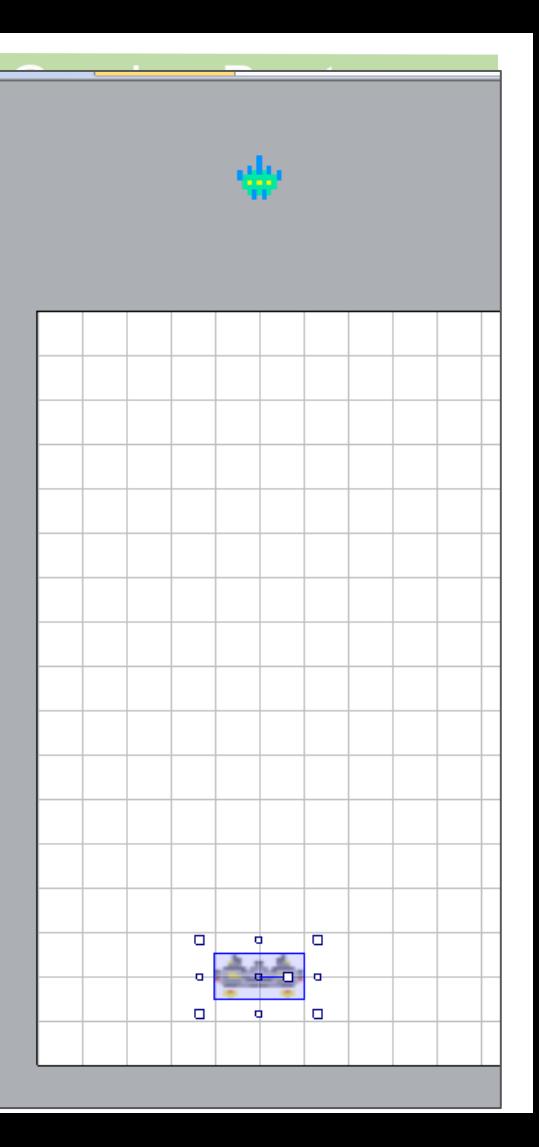

## Add Boundaries

- New Sprite
- Fill in red
- Name "**border**"
- Set Initial Visibility to "**invisible**"
- Add Behavior
	- Solid
- Place one on left & right

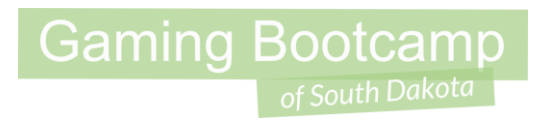

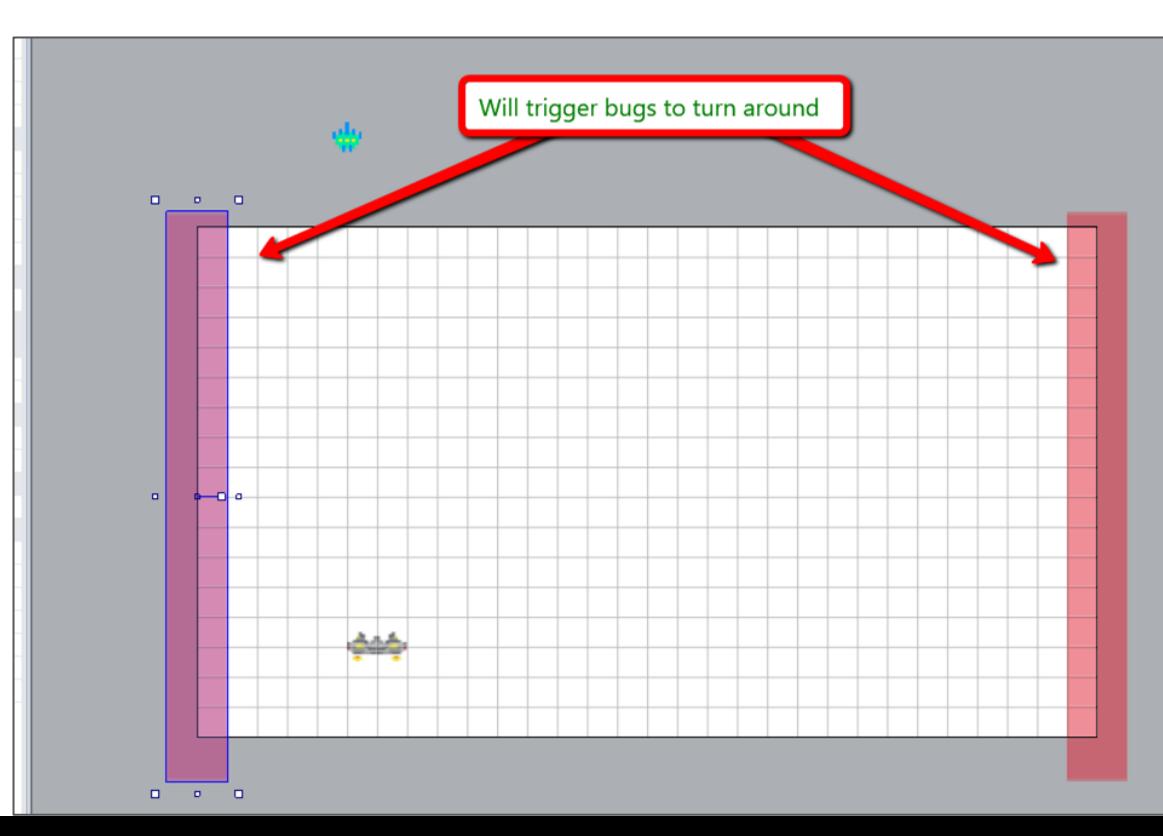

#### Add Player Area

- This the where the player will stay.
- New Sprite name it "**playerArea**" & Opacity to "**25**"
- Adjust Z Order to "**Send to bottom of layout**"

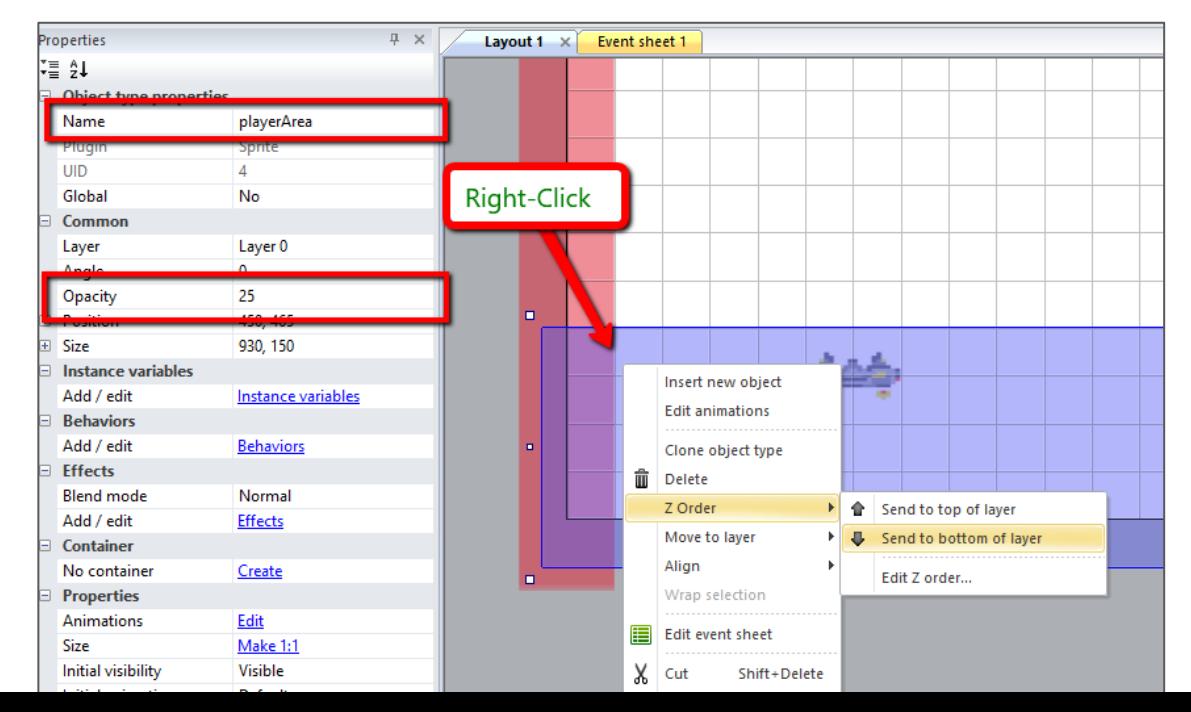

#### Add Rocks

- New Sprite
- Import 4 images
- Name "**rocks**"
- Place outside of layout
- No Behaviors

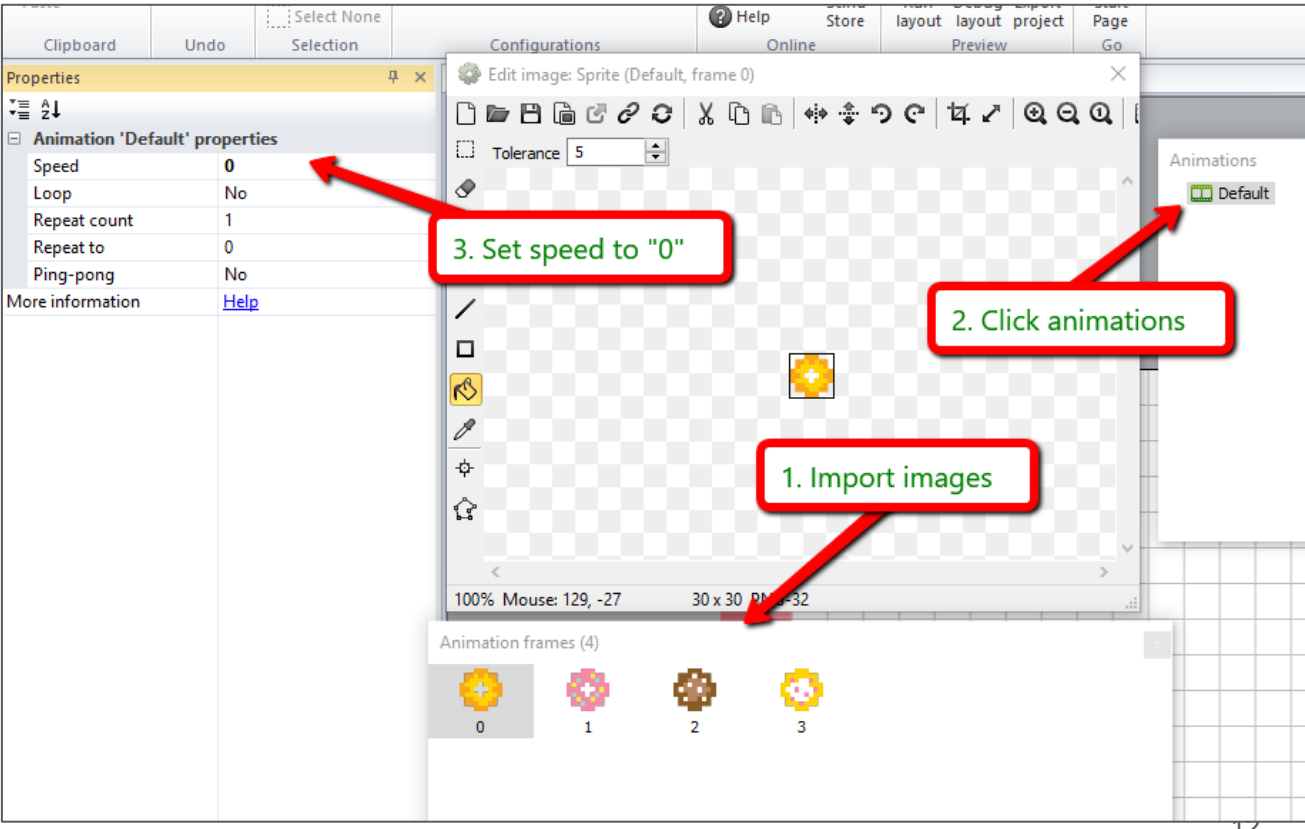

#### Add Global Variables

- **Gaming Bootcamp**
- These will be used for multiple levels, each getting faster
- Each is type "**Number**" and set the initial value accordingly

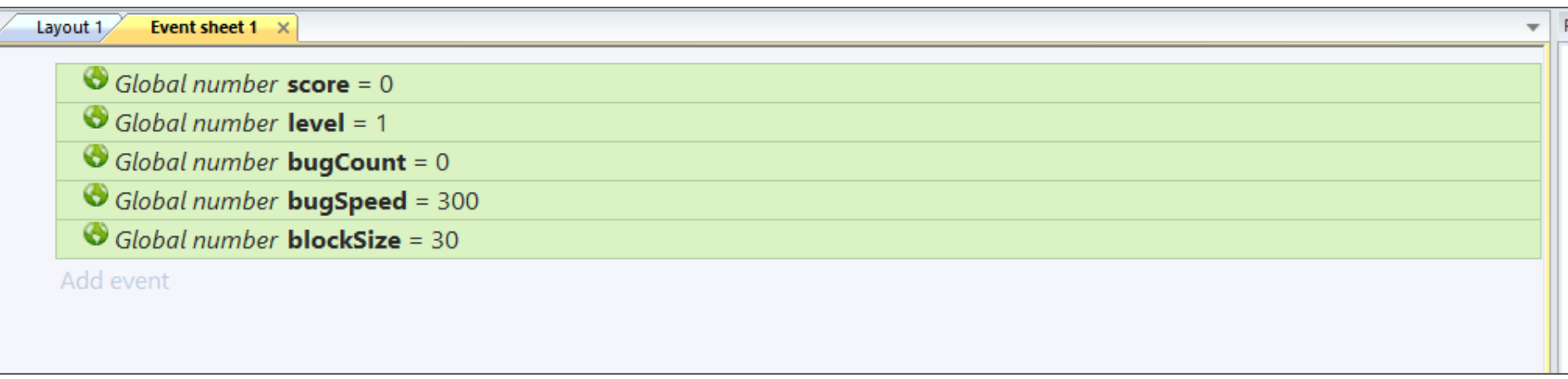

#### Auto Spawn Bugs

- Every 1 second, spawn a bug
- When we get to 25 bugs, we'll go to the next level

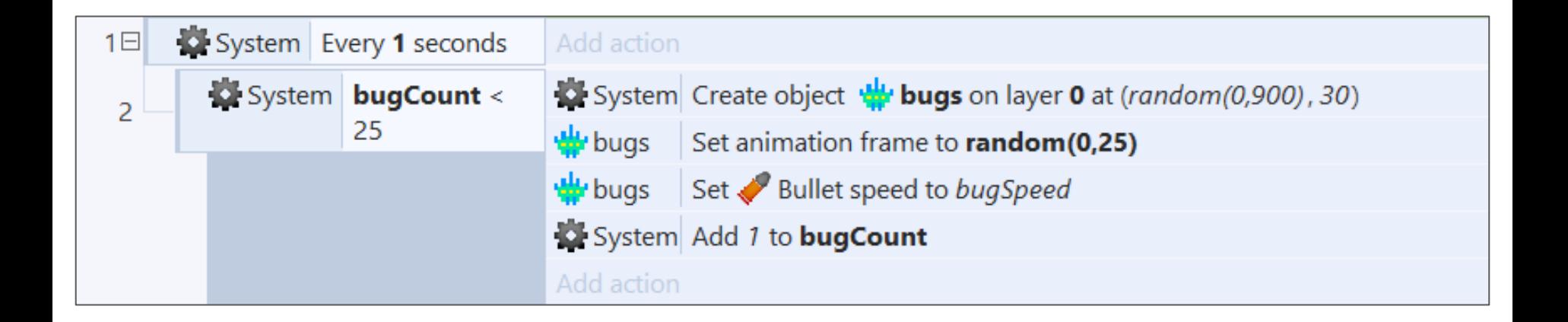

#### Turn Bugs Around At Edges

- **Gaming Bootcamp**
- On collision with a border OR a rock, the bug turns around
	- Sets bullet angle either 0 (right) or 180 (left)
- The first block is an "OR" block after adding 2nd condition
- TEST GAME (bugs should spawn and move down the screen)

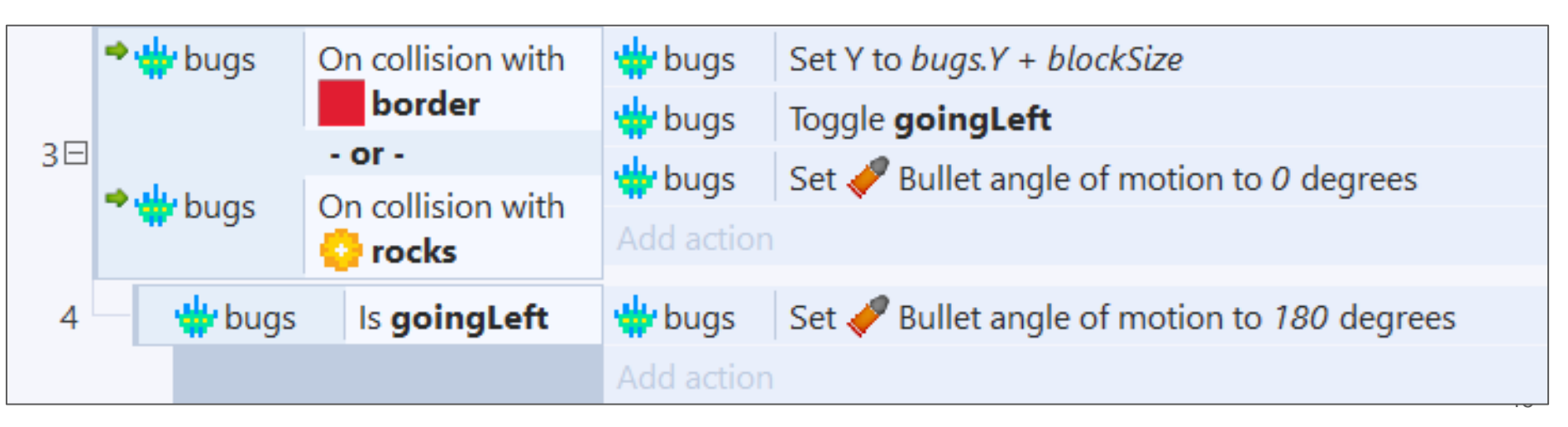

#### **Gaming Bootcamp**

## Player Can Shoot!

- Add Keyboard
- Add Sprite for bullet
	- Solid black (or other color)
	- Size is 10,10
	- Name "**bullet**"
- Add Behaviors
	- Bullet
	- Destroy Outside Layout

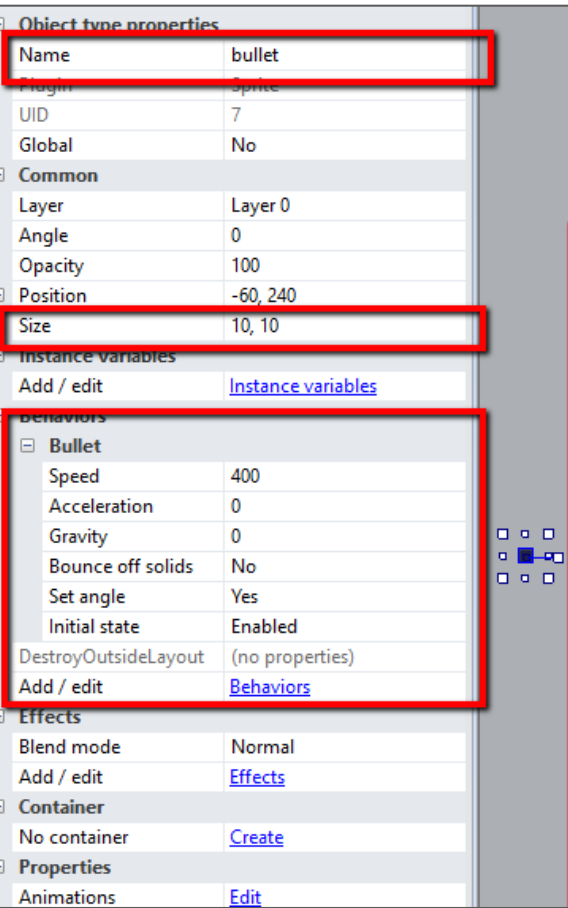

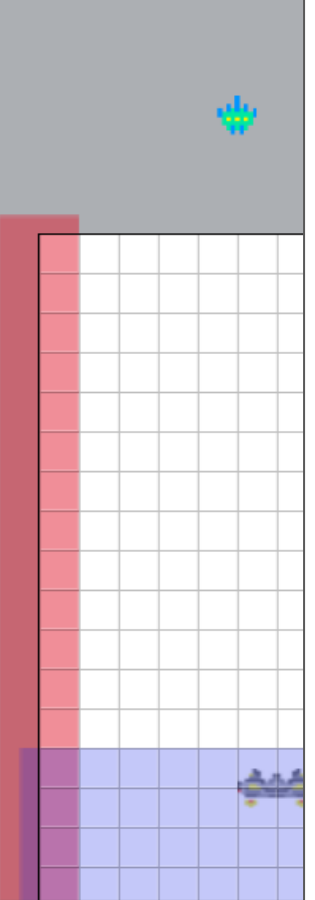

#### Player Can Shoot!

• Add a new image point for our bullet

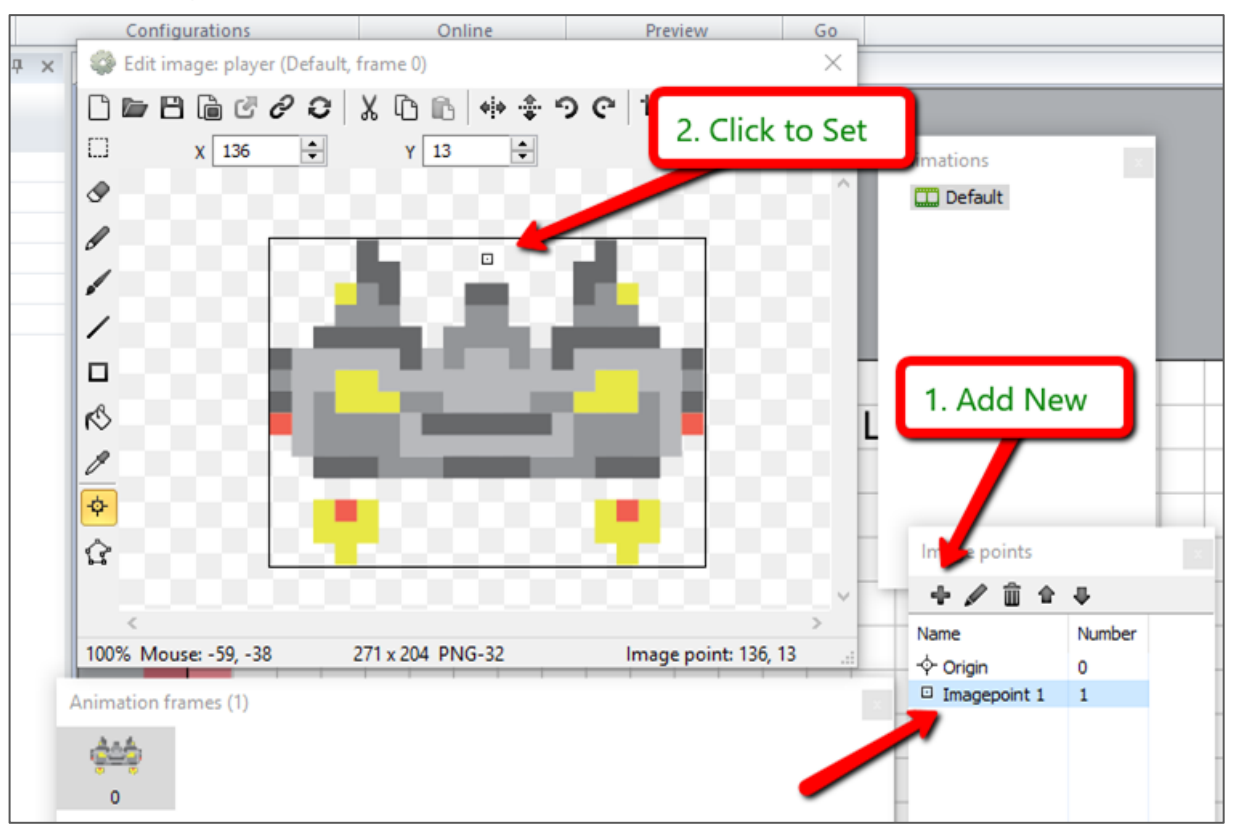

**Gaming Bootcamp** 

of South Dakota

#### Player Can Shoot!

- Spawn a bullet at "**image point 1**"
- Allow a max of 3 bullets to be on the screen at once
- Set the bullet to got up (angle  $= 270$  degrees)

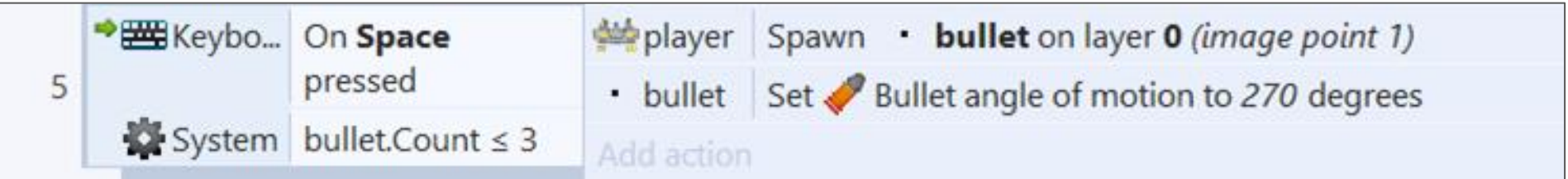

#### Destroy Bugs & Spawn Rocks

- When a bug is shot, it spawns a rock in its place
- Keep track of the score the bug animation decided the number of points.

**Gaming Bootcamp** 

• TEST GAME (shoot bugs, turn into rocks, player moves around the screen)

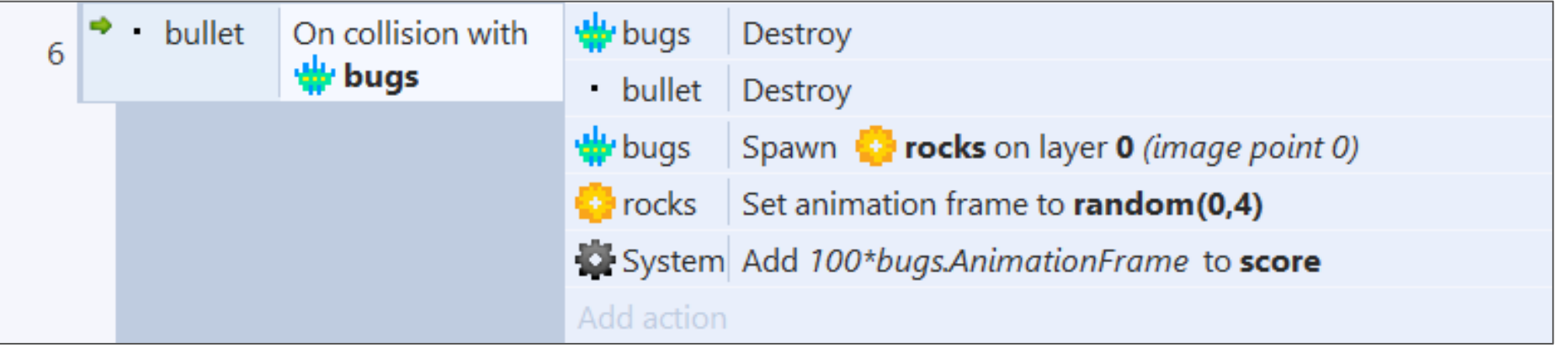

#### Keep the Player In His Area

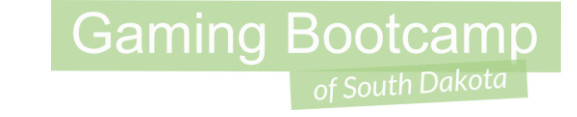

- Limit the player from removing his player area
- Use "**playerArea.BBoxTop**" for value.

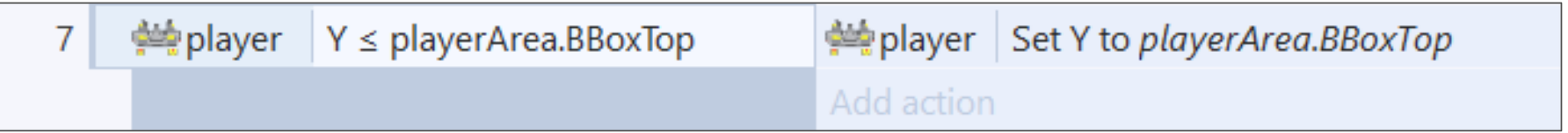

#### Shoot Rocks!!!

- Each time a rock is shot, you get 10 points.
- Rocks change their animation frame until they get to the first frame and then they get destroyed (1 to 4 hits)

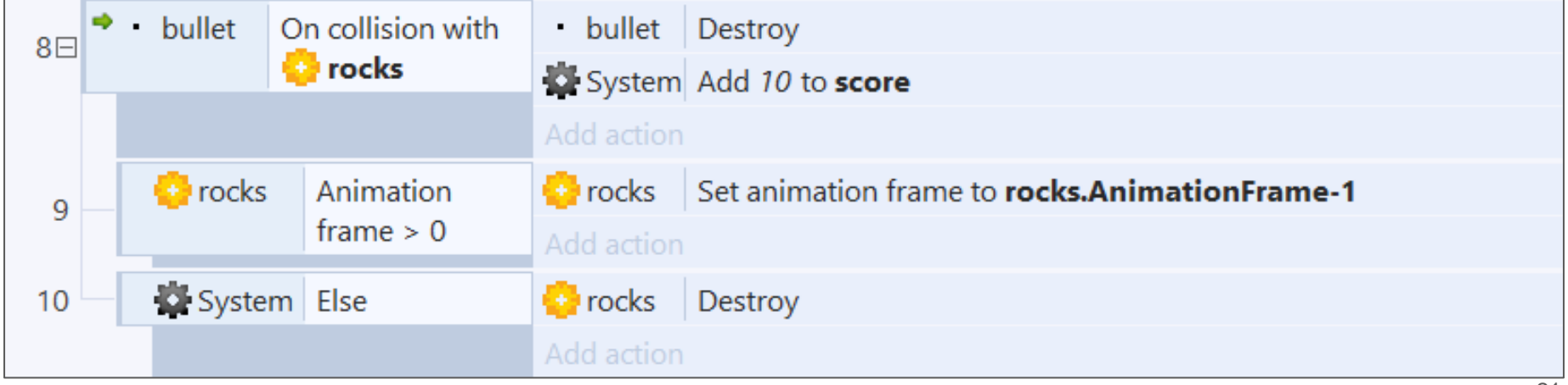

#### Prevents Rocks in Player Area

- Let's not allow rocks to get created in the player area
- Because we cannot easily shoot them
- TEST GAME

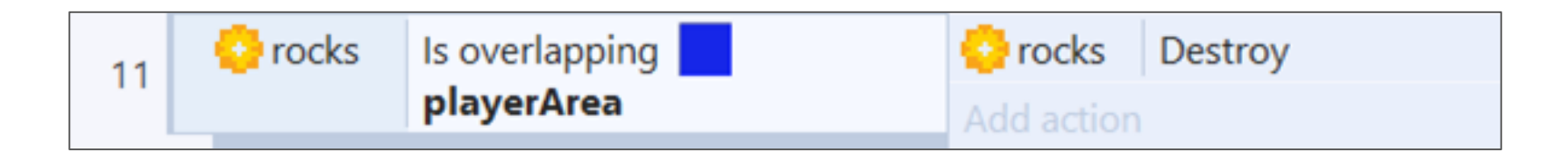

#### Auto Create Rocks On Game Start

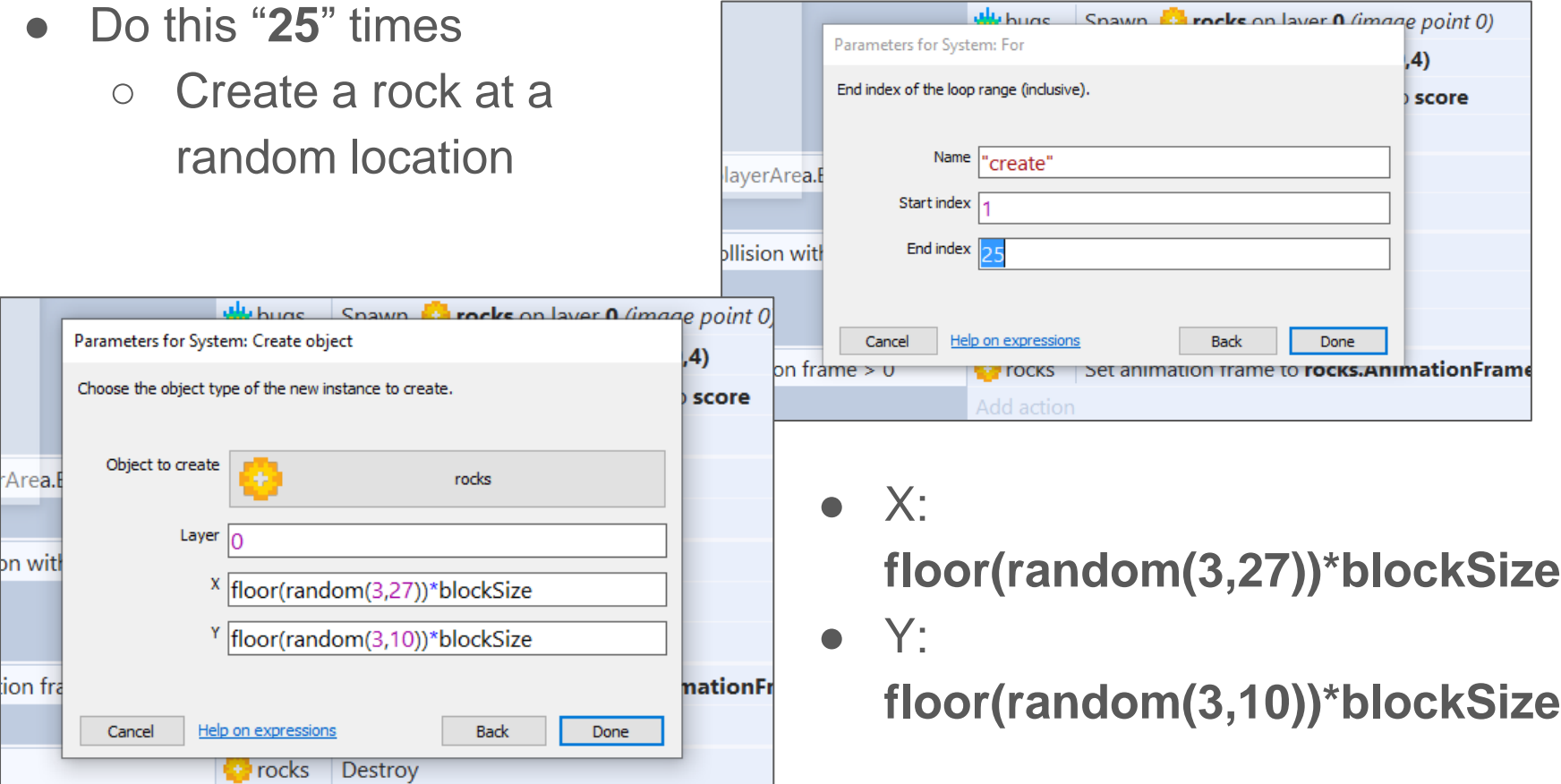

23

#### Auto Create Rocks On Game Start

- And use the last animation frame for all new rocks so that they must be hit 3-times
- TEST!!

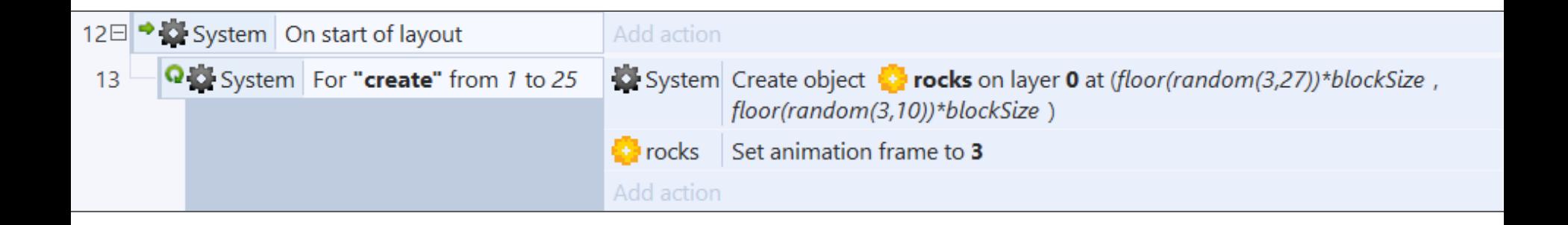